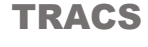

# **Frequently Asked Questions**

**1) As a TLO, what should I be accessing and doing in TRACS? (Where do I need to keep my attention?)**

As your school's TASC Liaison Officer (TLO), you should keep an eye on the following in TRACS:

- 1) The "bell" icon at top right. If TASC sends you a message, a white number in a red circle will appear over the bell icon. The new correspondence also appears under "Correspondence" on your Home Page.
- 2) Watch "Upcoming Events" on the Home Page for TRACS-based actions you may need to take.

In rare circumstances, you may get a conventional email from TASC about major events. We do, however, endeavour to keep as much correspondence as possible with you via the TRACS portal.

# SCHOOL/TLO  $\star$ **L** TONY ROSS-MCNAIR **HOME** "**Correspondence**" is your **Upcoming Events** school's messages to/from TASC.No upcoming events Correspondence

#### **2) How can I send a general enquiry in TRACS?**

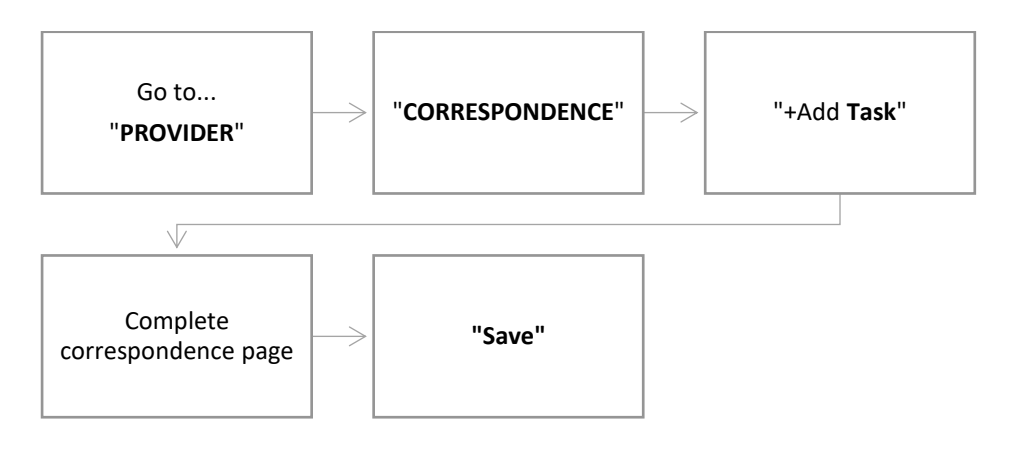

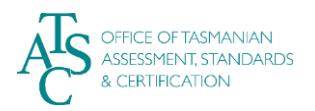

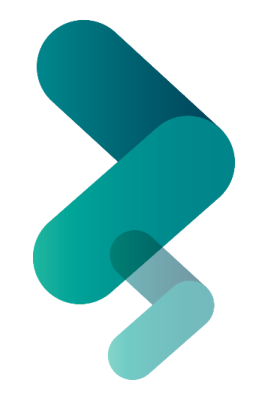

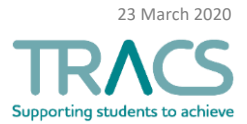

## **3) How do I access completed tasks once they have been marked as read and they disappear from my home page? Where do these notifications go?**

All your completed (and active) tasks can be found on the Correspondence page (PROVIDER > CORRESPONDENCE).

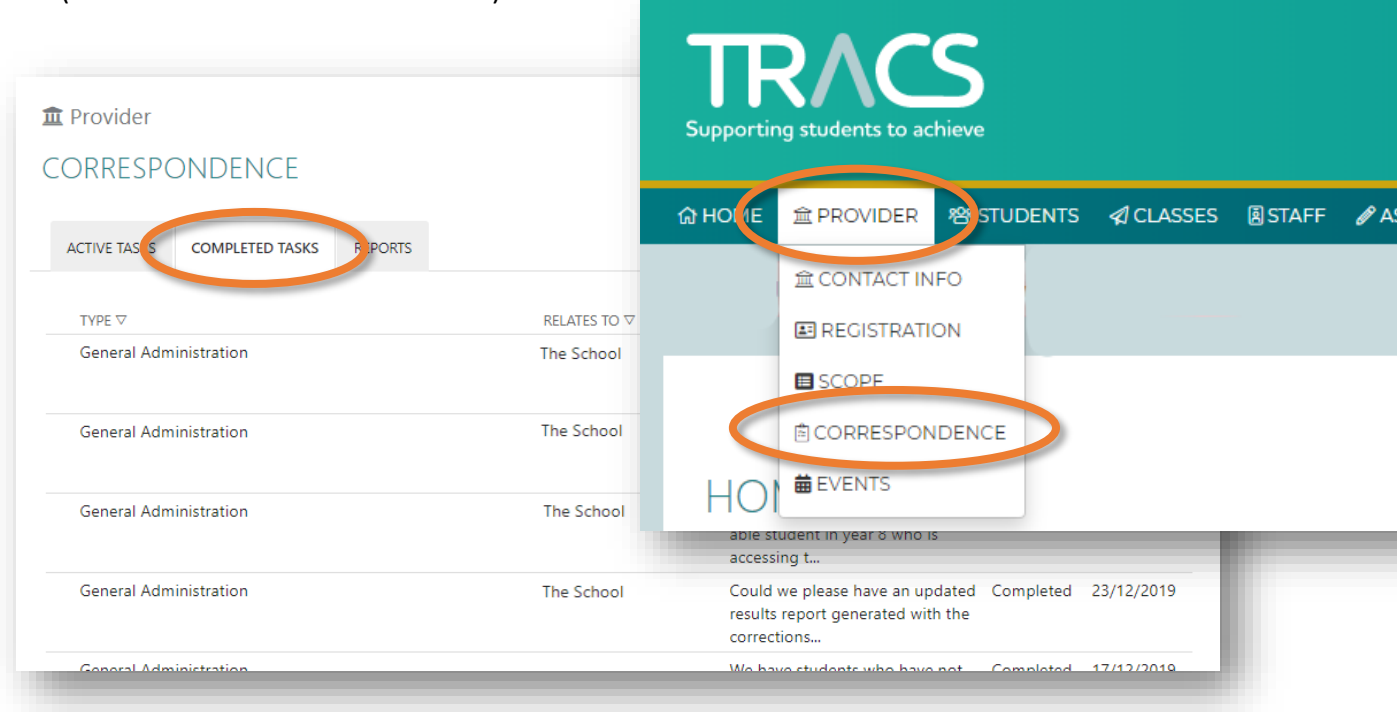

## **4) If I upload an incorrect file can I delete it?**

Currently, providers are not able to delete files once uploaded to TRACS. If you mistakenly upload the wrong document, send us a notification under the "comments" tab then upload the correct document.

- **5) When teachers upload their students' folios for submission, how can they generate a list of students to see who has a file against their names (and those missing)?** REPORTS > FOLIO STATUS REPORT (TLOs only)
- **6) Can I do a general search in the data base that isn't under a 'student/class/staff'? For instance, I was asked to look in "Completed Tasks" but I couldn't find this or work out a way to search for it.**

If you type "CTRL F" on the Correspondence page, you will be able to enter a search term(s) to help find the correspondence you're looking for.

#### **7) How are staff roles obtained for DoE people?**

For Department of Education staff, TRACS assigns Roles based on roles listed in VKey. To update or add/subtract a role in TRACS, the VKey Officer at your school can make the change for you. The change will take 2 days to appear in TRACS.

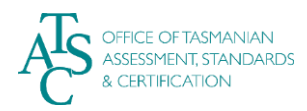

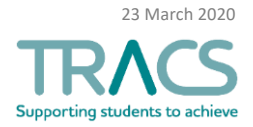